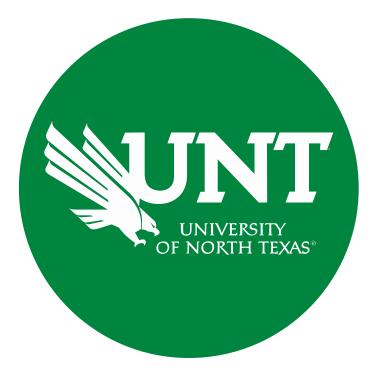

### **Tenure and Promotion Workflow**

Instructions for the Unit Administrator

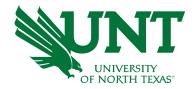

#### For Capability Purposes:

If you are using a MAC, please use the FIREFOX browser.

If you are using a Windows-based computer, please use the CHROME browser

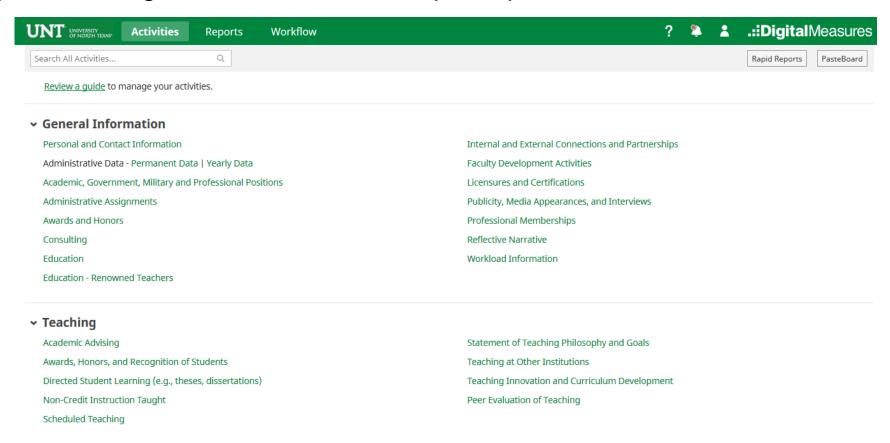

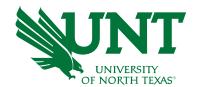

#### From your FIS profile, click on the Workflow tab

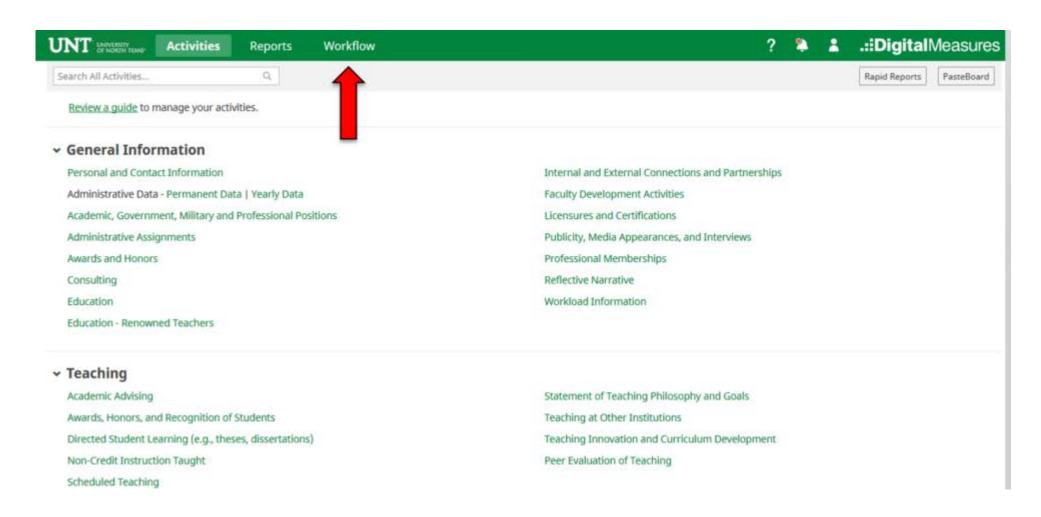

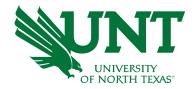

## Locate the name of the subject you would like to review and select the corresponding link

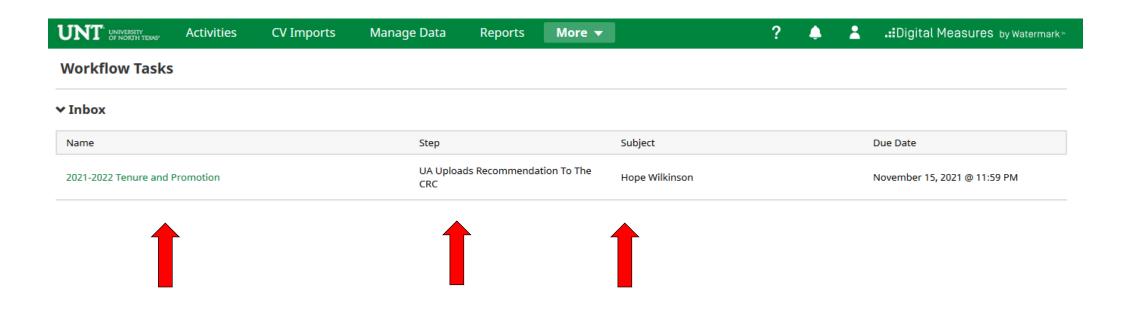

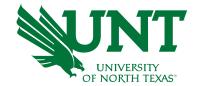

#### Please review the candidate's dossier

| UNT DE LONGER PROPERTY LEUNS ACTIVITIES CV Imports Man                                                                                                    | age Data Reports <b>More ▼</b>                     | ? 👃 💄 .::Digital Measures by Watermark          |  |  |  |  |  |  |  |
|----------------------------------------------------------------------------------------------------|----------------------------------------------------|-------------------------------------------------|--|--|--|--|--|--|--|
| ⟨ UA Uploads Recommendation To The CRC S                                                                                                    | itep - Due November 15, 2021 @ 11:59 PM            | <b>★ X</b> Cancel Actions <b>▼</b>              |  |  |  |  |  |  |  |
| <ul><li>Candidate Submission I Step - Hope Wilkinso</li></ul>                                                                                                    | n                                                  | Submitted April 22, 2021<br>by Hope Wilkinson   |  |  |  |  |  |  |  |
|                                                                                                    | <u>Instructions to Facult</u>                      | / UNT Policy 06.004   Flowchart and Acronym Key |  |  |  |  |  |  |  |
| Select "Save" until you are sure your submission form is complete.  The maximum file size is 1GB. You will receive an error message "Unable to upload file.xxxxxx" if the file is too large. You may simply click "Delete File" to remove it. |                                                    |                                                 |  |  |  |  |  |  |  |
| Upload your preferred CV:                                                                                                    |                                                    |                                                 |  |  |  |  |  |  |  |
| Preferred CV:                                                                                                    | Customized CV.pdf (32.86 KB)                       |                                                 |  |  |  |  |  |  |  |
| Upload your self-evaluation personal narrative:                                                                                                    |                                                    |                                                 |  |  |  |  |  |  |  |
| Self-evaluation personal narrative (Per UNT Policy 06.004, this narrative is restricted to 750 words.):                                                                                                    | Self Evaluation, Personal Narrative.pdf (33.99 KB) |                                                 |  |  |  |  |  |  |  |
| Upload your unit tenure and promotion criteria:                                                                                                    |                                                    |                                                 |  |  |  |  |  |  |  |
| Unit tenure and promotion criteria:                                                                                                    | Unit Tenure and Prom Criteria.docx (11.24 KB)      |                                                 |  |  |  |  |  |  |  |
| Upload unit-specific supporting documents to be email                                                                                                    | ed to external reviewers:                          |                                                 |  |  |  |  |  |  |  |
| Unit-specific supporting documents for external reviewers:                                                                                                    | Supplemental documentation.pdf (33.68 KB)          |                                                 |  |  |  |  |  |  |  |

## Please upload your recommendation, any accompanying documentation, and input the eligible faculty vote (if applicable)

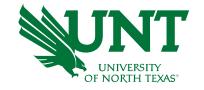

Note: All sections with a red asterisk are required. Portfolio PDFs aren't compatible with FIS Workflow. The maximum file size is 1GB. You will receive an error message Unable to upload file.xxxxx if the file is too large. You may simply click Delete File to remove it.

| JNT UNIVERSITY OF NORTH TEXAS* | Activities        | CV Imports                         | Manage Data           | Reports         | More ▼                                                                              | ?                       |   | .::Digital Measures by Waterm |
|--------------------------------|-------------------|------------------------------------|-----------------------|-----------------|-------------------------------------------------------------------------------------|-------------------------|---|-------------------------------|
| <b>◯</b> UA Uploads            | Recommen          | ndation To The                     | CRC Step - Due        | Novembe         | r 15, 2021 @ 11:59 Pl                                                               | М                       | * | <b>X</b> Cancel Actions ▼     |
| This Comn                      | nittee's Resp     | oonse                              |                       |                 |                                                                                     |                         |   |                               |
| Please select                  | t your candidat   | e recommendation                   | from the drop-dow     | n below:        |                                                                                     |                         |   |                               |
| •                              | Recommendation    | on of the unit administ            | trator: Affirmative   |                 | 0                                                                                   |                         |   |                               |
| refer to a rev                 | viewer's comm     | ent in the recomme                 | endation letter, plea | se use the corr | etters should not include e<br>responding number on the<br>e recommendation letter: |                         |   |                               |
|                                |                   | * Recommendation                   |                       |                 |                                                                                     | here or click to upload |   |                               |
|                                |                   |                                    | Rec                   |                 | .etter.docx ( <b>11.22 KB</b> )                                                     |                         |   |                               |
| Upload the f                   | aculty's respon   | nse to the negative                | unit administrator r  | ecommendatio    | on (if applicable):                                                                 |                         |   |                               |
| Facu                           | lty's response to | negative unit adminis<br>recommend |                       |                 | <u>Drop files l</u>                                                                 | here or click to upload |   |                               |
| Upload addit                   | tional documer    | ntation (optional):                |                       |                 |                                                                                     |                         |   |                               |
|                                |                   | Additional document                | tation:               |                 | <u>Drop files l</u>                                                                 | here or click to upload |   | 1                             |
|                                |                   |                                    |                       |                 |                                                                                     |                         |   | ;                             |

## Please click "Actions", then "Save Draft" at the top right. This will take you back to your Workflow Inbox

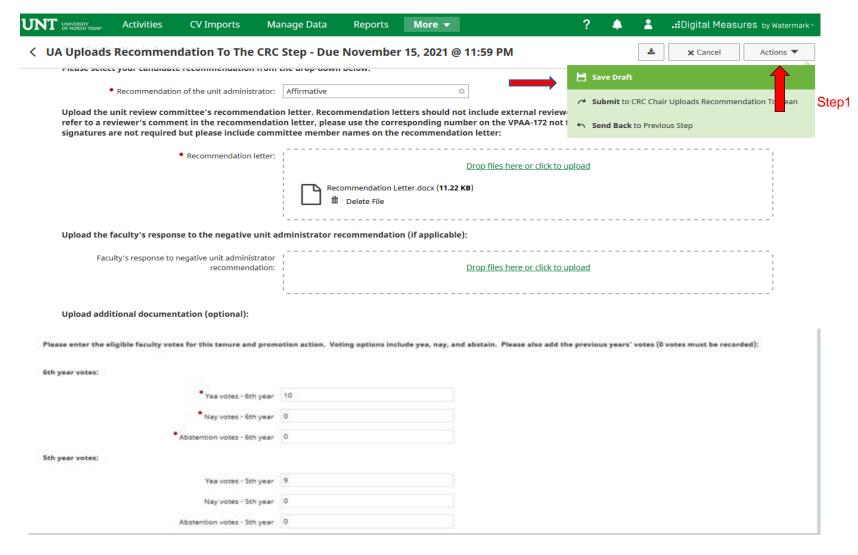

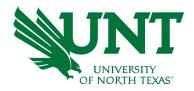

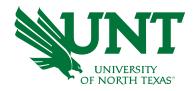

## Please select the correct personnel action link and complete a final review

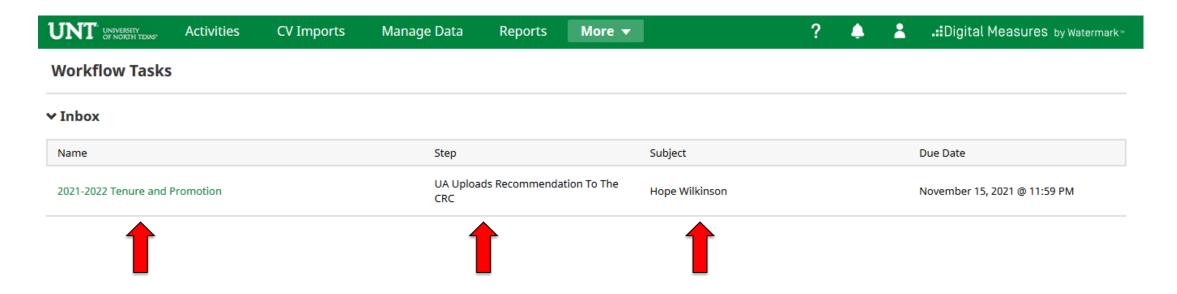

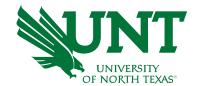

## Ensure all the documents have uploaded successfully and that the documents that were uploaded are the correct documents. Click "Actions", then "Submit" to send your submission to the next step

| UNT | UNIVERSITY<br>OF NORTH TEXAS <sup>5</sup> | Activities          | CV Imports                         | Manage Data            | Reports        | More ▼                                                                          | ?                       |             | *        | <b>.∷</b> Digital Meası        | Jres by Watermark™                      |
|-----|-------------------------------------------|---------------------|------------------------------------|------------------------|----------------|---------------------------------------------------------------------------------|-------------------------|-------------|----------|--------------------------------|-----------------------------------------|
| < U | A Upload                                  | s Recommen          | idation To The                     | CRC Step - Due         | November       | 15, 2021 @ 11:59 PI                                                             | M                       |             | <b>±</b> | <b>X</b> Cancel                | Actions ▼                               |
|     | Picase sele                               | ct your candidat    | e recommendation                   | rirom the drop-down    | below.         |                                                                                 | H s                     | ave Draft   |          |                                |                                         |
|     |                                           | * Recommendatio     | on of the unit adminis             | strator: Affirmative   |                | 0                                                                               |                         |             | nc ch-l  | - University Bases are seen    | Step                                    |
|     | refer to a r                              | eviewer's comm      | ent in the recomm                  | endation letter, pleas | e use the corr | tters should not include e<br>esponding number on the<br>recommendation letter: | xternal review          | end Back to |          | r Uploads Recommer<br>ous Step | noation to Dean                         |
|     |                                           |                     | * Recommendation                   |                        | ommendation L  | Drop files                                                                      | here or click to upload |             |          |                                | 1 1 1 1 1 1 1 1 1 1 1 1 1 1 1 1 1 1 1 1 |
|     |                                           |                     |                                    | i ii                   | Delete File    |                                                                                 |                         |             |          |                                |                                         |
|     | Upload the                                | faculty's respon    | se to the negative                 | unit administrator re  | ecommendatio   | n (if applicable):                                                              |                         |             |          |                                |                                         |
|     | Fac                                       | culty's response to | negative unit admini:<br>recommend |                        |                | Drop files                                                                      | here or click to upload |             |          |                                |                                         |
|     | Upload add                                | ditional documen    | ntation (optional):                |                        |                |                                                                                 |                         |             |          |                                |                                         |
|     |                                           |                     | Additional documen                 | tation:                |                | Drop files                                                                      | here or click to upload |             |          |                                | 1 1 1 1 1 1 1 1 1 1 1 1 1 1 1 1 1 1 1 1 |
|     |                                           |                     |                                    |                        |                |                                                                                 |                         |             |          |                                | 1                                       |

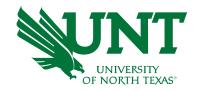

#### You will be prompted to confirm submission

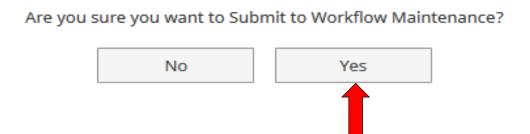

Checking Yes will move the personnel action to the next step.

To Recall your personnel action, please see Workflow FAQ's

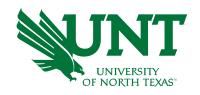

# Please contact the FIS Team for additional information or assistance:

Faculty.Info@unt.edu 940.369-6108